# Digital Printing Workshop

#### **Conventions in This Presentation**

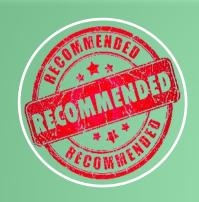

#### Recommended

Recommended for Photography/ Digital Printing

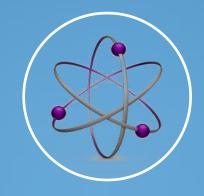

#### **Advanced**

 For the More Experienced

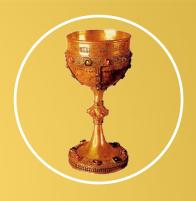

#### **Holy Grail**

 Key Component Leading to Optimal Printing Fidelity Who am I?

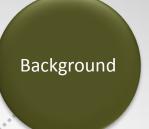

Expertise

Software Engineer& Photographer

CCC Technical
 Operations Officer

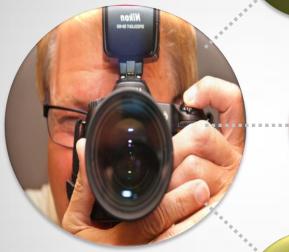

Imaging Software Expert

Workshops & Online Training

Jeff Lackey

Experience

Wide Format Printing

 Co-Principal at J&J Digital LLC

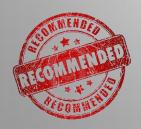

Ask me about professional imaging solutions from Nikon, Epson, Adobe, Lexjet, Google, and many others.

#### **What Topics Will We Cover?**

#### **Motivation**

- Why Talk About Printing?
- DigitalPrinting/Fine ArtPrinting
- Choosing a Printer

#### Color Basics

- What is Color?
- Color Profiles
- Color Management in Photoshop and Lightroom
- Soft Proofing

#### Preparation

- Tone & Color
- Sharpening & Noise Reduction
- Sizing & Output Resolution

#### Printing

- Print Driver
- Printing Dialogs
- Printing Workflow
- Wrap-Up

### **What Topics Will We Cover?**

#### **Motivation**

- Why Talk About Printing?
- Digital Printing/Fine Art Printing
- Choosing a Printer

#### Color Basics

- What is Color?
- Color Profiles
- Color Management in Photoshop and Lightroom
- Soft Proofing

#### Preparation

- Tone & Color
- Sharpening & Noise Reduction
- Sizing & Output Resolution

#### Printing

- Print Driver
- Printing Dialogs
- Printing Workflow
- · Wrap Up

#### Why Talk About Printing?

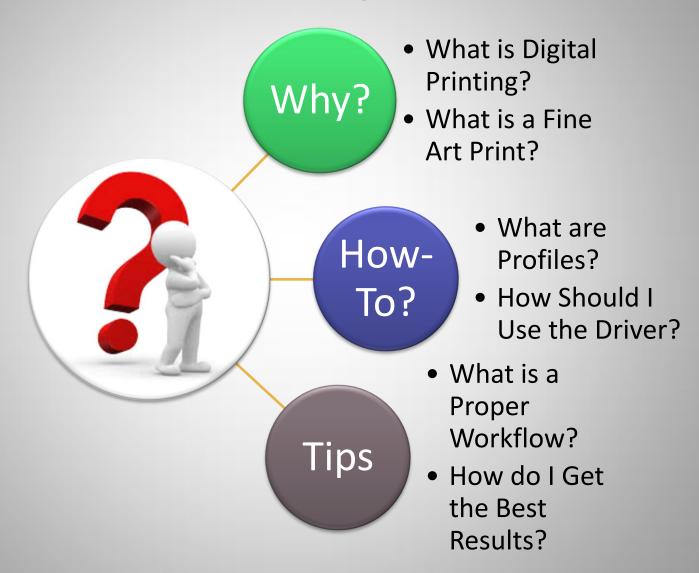

### What is Digital Printing?

#### **Definition:**

 Digital Printing Refers to Methods of Printing Digital-Based Imagery on a Variety of Media

#### Process:

- Digitally controlled ink deposition
- Quicker Turnaround
- Lower Cost

#### Types:

- Piezoelectric
- Thermal
- Pigments, Dyes & Solvents
- Sublimation

#### Presentation

- Matting & Mounting
- Coatings
- Framing

#### What is a Fine Art Print?

#### Quality

- GuaranteeAccurate Color
- Continuous Subtle Tonality
- Good Contrast

#### Media

- Quality Printing Substrates
- Right Paper for the Right Image
- Archival & Long Lasting

#### Preparation

- Preparing the Image
- Making the Print
- Print Finishing Options

## Print Presentation

- Matting & Mounting
- Coatings
- Framing

#### **What Types of Printers Are There?**

#### Consumer

- Commodity
- Expensive Ink
- Often Multifunction
- HP, Canon, Epson, Others

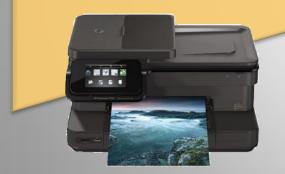

HP Photosmart 7520 All-In-One \$119

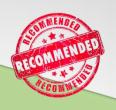

#### Prosumer

- Dedicated Image Printers
- 13", 17" Widths
- Epson, Canon

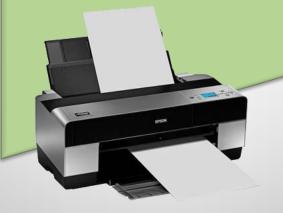

## Professionar

- Wide Format (24", 44")
- I0+ colors
- Advanced Media Capability
- Epson, Canon

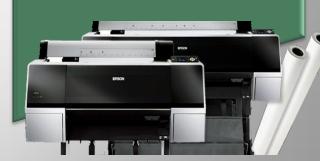

Epson Stylus Photo R2880: \$599

Epson Stylus Pro 3880: \$1295

Epson Stylus Pro 7900: \$2949 Epson Stylus Pro 9900: \$3995

## What have the experts got to say?

#### THE DIGITAL PRINT

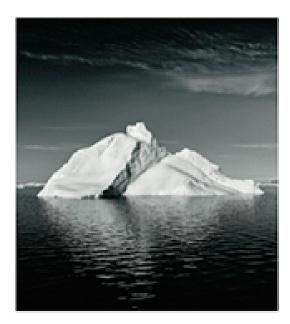

Preparing Images in Lightroom and Photoshop for Printing

JEFF SCHEWE

#### What's Next?

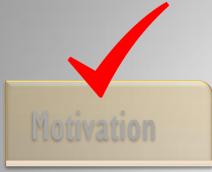

- Why Talk About Printing?
- Digital
   Printing/Fine Art
   Printing
- · Choosing a Printer

#### Color Basics

- What is Color?
- Color Profiles
- Color Management in Photoshop and Lightroom
- Soft Proofing

#### Preparation

- Tone & Color
- Sharpening & Noise Reduction
- Sizing & Output Resolution

#### Printing

- · Print Driver
- · Printing Dialogs
- Printing Workflow
- · Wrap Up

### **Color Theory: What is Color?**

#### Color

- Perception by Human Visual System
- Objects absorb certain wavelengths and reflect back others
- Light+Object+Observer

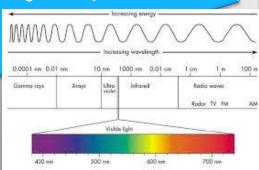

The Visible Spectrum

#### **Additive Colors**

- Light sources of form colors by iillumination
- Red, Green, Blue
- Cameras, Monitors, Projectors, Television

#### Subtractive Colors

- Uses dyes, inks, pigments to absorb certain light and reflect others
- Cyan, Magenta, Yellow
- Printing & Painting

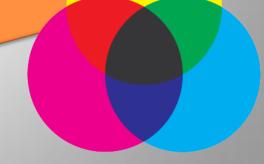

Additive Colors Subtractive Colors

### What is Color Management?

#### **Definition:**

Color Management
 is the Controlled
 or Managed
 Conversion
 Between Color
 Representations of
 Different Devices

#### **Color Profiles**

 Set of data which characterizes an input or output device according to standards (ICC)

#### Profile Types

- Input Profiles Cameras, Scanners
- Display & Working Space Profiles
- Output Profiles -Printers

#### Printer Profiles

Specific to Printer Ink Formulations & Media Type

## Should I Calibrate My Monitor? (25)

#### Why?

- Uncalibrated Colors May Have Inaccurate **Brightness/Saturation**
- Saves Time and \$\$\$
- Critical for Accurate and Predictable Prints

#### How?

- Calibration is the Process of Getting Your Monitor Into a Well-Defined State
- Calibration: Changing Physical Parameters
- **Profiling: Characterizing**

#### **Devices:**

Two Camps: Colorimeter or Spectrophotometer

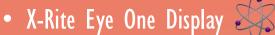

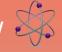

• Color Munki Photo

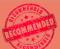

Colorvision Spyder

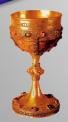

### What Working Color Space Should I Use?

#### sRGB

- Default Color Space for Many Devices and Applications
- Smallest Color Space
- Intended for Monitors, Browsers, Projectors

#### Adobe RGB

- AKA Adobe RGB (1998)
- Available on Most Cameras
- Adds More Saturated, Brighter Colors

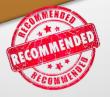

#### Pro Photo RGB

- Larger than Adobe RGB with Even More Colors
   Possible
- New Professional Inks are Printing Colors in Pro Photo Range

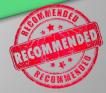

Use either Adobe RGB or ProPhoto RGB for PS/LR when preparing images to print. You can also set your camera to Adobe RGB for JPEG capture.

#### **How Do These Color Spaces Compare?**

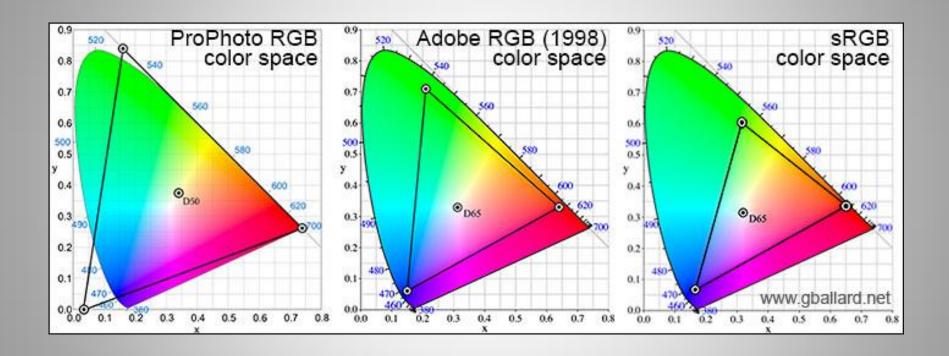

#### **How Do I Set My Working Color Space?**

## Photoshop

- Color Settings Dialog (bottom of Edit Menu)
- Set Working RGB to Adobe or ProPhoto
- Policies Set to Preserve Embedded Profile /Ask

## Lightroom

- Lightroom Performs "Under the Hood" Color Management
- You Only Need to Specify Color Space for External Applications and the Export Module

#### What is a Printer Profile?

#### **Definition:**

A printer profile specifies the available colors for a specific printer, ink and media combination

#### Types:

Pre-Built: typically available for free download from media providers

Custom: "selfprofiling" process by measuring known outputs

#### Uses:

Managed Printing by Applications

Soft Proofing to Visualize

#### How-To:

Easy Right-Click install in Windows

Specify When Printing with Additional Instructions

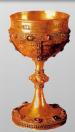

#### **How Do I Do Soft Proofing?**

#### Setup

- View>Proof Setup>Custom
- Select Profile (Printer/Media)
- Select Rendering Intent
- Preserve RGB OFF
- Black Point ON

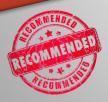

In Most Cases Select Perceptual or Relative Colormetric Rendering

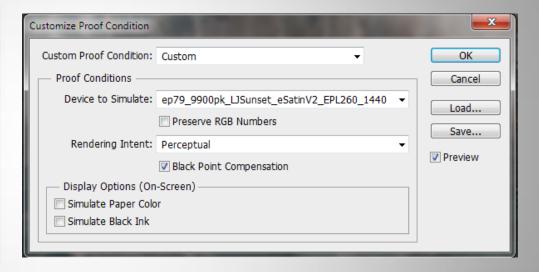

Soft Proofing uses color management to predict how your image will reproduce based on your printer and profile selection. Click the preview button to preview how your image will render.

#### What's Next?

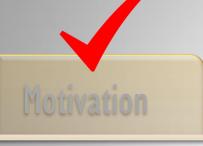

- Why Talk About Printing?
- Digital
   Printing/Fine Art
   Printing
- · Choosing a Printer

#### Color Basics

- What is Color?
- Color Profiles
- Color Management in Photoshop and Lightroom
- Soft Proofing

#### Preparation

- Tone & Color
- Sharpening & Noise Reduction
- Sizing & Output Resolution

#### Printing

- · Print Driver
- · Printing Dialog
- Printing Workflow
- · Wrap Up

#### **Tone & Color in Lightroom & Camera RAW**

#### Basic Adjustments

- White Balance
- Exposure, Contrast
- Tone: Highlights,
   Shadows, Whites, Blacks
- Presence: Clarity,Vibrance, Saturation

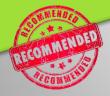

#### Tone Curve Panel

- Selectively Adjust
   Brightness in Different
- Can Influence Entire Image or Individual Color Channels

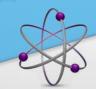

#### Local Adjustments

- Apply to Selective Parts of the Image
- Adjustment Brush
- Graduated Filter

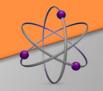

#### **Optimizing Tone & Color in Photoshop**

#### When Use PS?

- Starting with TIFF, e.g. Scan
- Advanced Masking Needed

#### Adjustment Layers

- Curves, Levels
- Hue/Saturation
- May other options

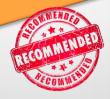

## Selective Adjustments

 The Selections, Masks and Channels, Tools and Adjustments Available in Photoshop Allow for an Infinite Range of Image Adjustments

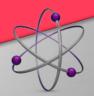

### When Should I Sharpen My Images?

## Presharpening Input Sharpening

- In Camera
- Lightroom Import/NIK
- Also Good Time for Noise Removal

#### **Creative Sharpening**

PS as main Tool

#### Output Sharpening

- Always Perform After Sizing to Final Print Size and Resolution
- Perform "Screen" for JPG Exports

I use NIK Sharpener Pro 3.0 for Input Sharpening (with LR sharpening disabled) and Nik for final output sharpening for ultimate fine control over print sharpening.

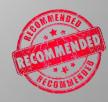

#### **Image and Output Resolution**

#### Resolution

- Digital Images Have No Absolute Size or Resolution
- Effective Resolution of a Print Depends on Image Size
- DPI vs PPI

## How Much Resolution?

- Depends on the Device
- Display/Web 72 PPI
- Print 300 PPI (Canon) or 360 (Epson)

#### How To

- Size Without Resampling
- Sizing With Resampling
- Use Bicubic Smoother for Enlagements, Sharper for Reduction

Pop Quiz: What is the resolution of a 3600x2400 pixel image?

Answer: It depends. 6.7'x10" = 360 PPI, 8"x12" -> 300 PPI. 13.3"x20"=180PPI, 16"x20"=150PPI.

#### **How Large Can I Print From My Camera?**

Answer: It depends on the effective resolution (PPI).

| Image<br>Dimensions |       | Effective<br>Resolution/Megapixels |         |         |         |
|---------------------|-------|------------------------------------|---------|---------|---------|
| Height              | Width | 150 PPI                            | 180 PPI | 300 PPI | 360 PPI |
| 4                   | 6     | 0.5                                | 0.8     | 2.2     | 3.1     |
| 8                   | 10    | 1.8                                | 2.6     | 7.2     | 10.4    |
| 16                  | 20    | 7.2                                | 10.4    | 28.8    | 41.5    |
| 16                  | 24    | 8.6                                | 12.4    | 34.6    | 49.8    |

#### What's Next?

## Motivation

- Why Talk About Printing?
- Digital
   Printing/Fine Art
   Printing
- · Choosing a Printer

#### Color Basics

- What is Color?
- Color Profiles
- Color Management in Photoshop and Lightroom
- Soft Proofing

#### Preparation

- Tone & Color
- Sharpening & Noise Reduction
- Sizing & Output Resolution

#### Printing

- Print Driver
- Soft Proofing
- PS Print Dialogs
- Printing from LR
- A Workflow

#### What is the Print Driver?

#### **Definition**

- Converts Data for Printing
- Applications Can Print Without Awareness of Printer Details

#### Installation

- Download & Install the Most Recent Version
- Run Installer for Drivers and Utilities
- Ports: USB or Network

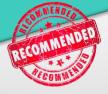

#### Using the Driver

- System Dialog
- Print Queues
- Print Properties
- Print Preferences

#### **Print Driver Dialogs**

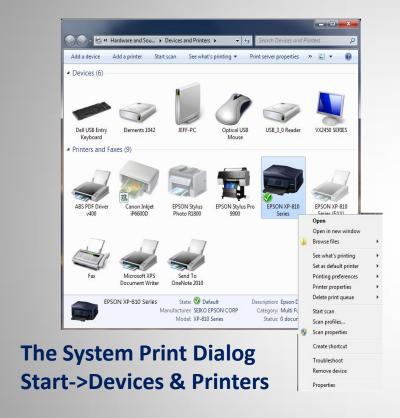

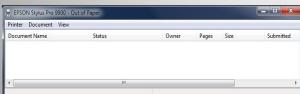

**The Print Queue Dialog** 

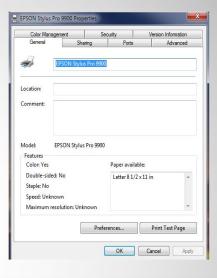

The System
Level Print
Properites
Dialog

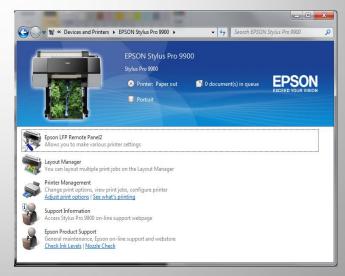

Printer Specific Dialog

### **How Do I Print From Photoshop?**

#### Printer Setup

- Select Printer
- Set Media Type, Quality, Media Source (sheet or roll) and Paper Size
- TURN OFF COLOR MGMT IN THE DRIVER

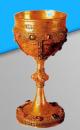

#### Color Management

- PS MANAGES COLOR
- Select Correct Profile
- Black Point Compensation ON

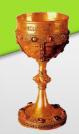

#### Position and Size

- Recommend 100% (pre-size in Image Size)
- Note: Some printers do edge printing for only certain paper widths.

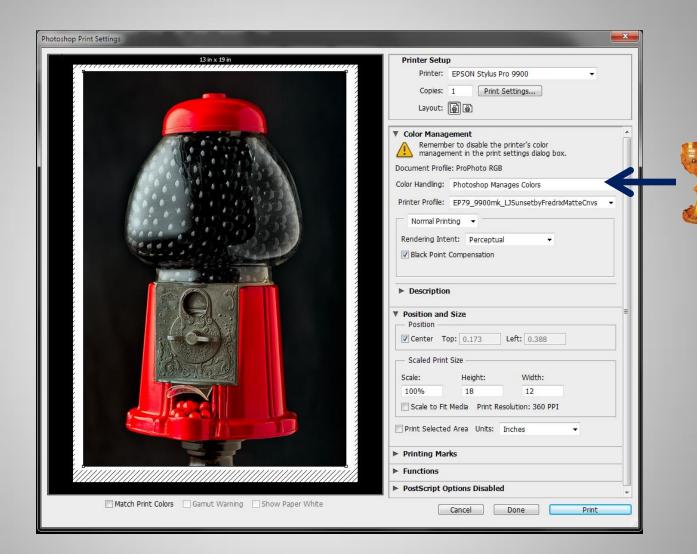

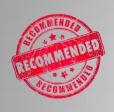

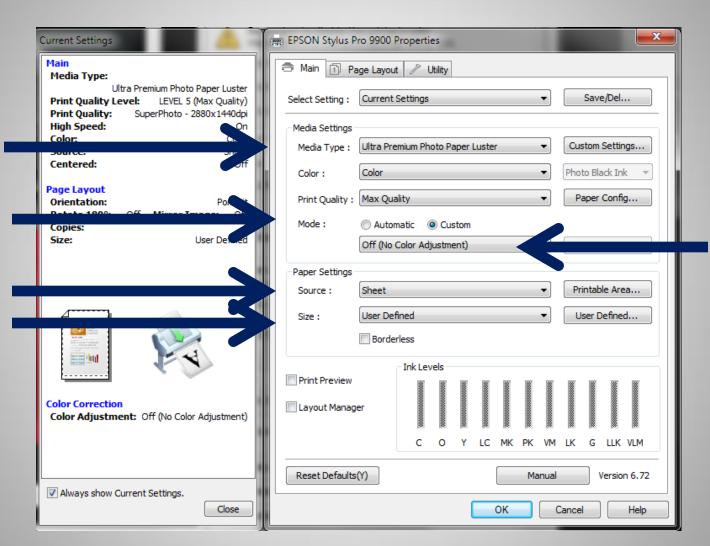

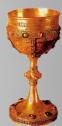

#### **Checklist: General Preparation**

Install Printer and Driver

Install Printer Profile(s)

Calibrate and Use Working Profiles

## **Workflow: From Capture to Print**

| Capture: Raw or Raw + JPG                    |
|----------------------------------------------|
| RAW Presharpening: LR, Camera RAW, Nik, etc. |
| Noise Removal                                |
| Tone and Color: LR, Camera RAW               |
| Creative Editing: PS                         |
| Creative Sharpening: PS                      |
| Save Master Image                            |
| Output Sizing                                |
| Output Sharpening                            |
| Soft Proofing                                |
| Print Image                                  |

### **Checklist: How Do I Not Screw Up?**

### Color Management

- Make Sure Only the Application is Managing Color — Not Printer
- Export to sRGB for sharing
- Calibrate display

#### **Profiles**

- Use the Correct
   Profile and Make
   Sure Printer is Set
   Correctly for Matte
   or Photo Black
- Soft Proof using Printer Profile

## Printing Options

- Black Point Compensation ON
- Size your image appropriate for your printer

#### Quality

- Use Only Manufacturer's Inks and Quality Media
- Calibrate Frequently

#### What's Next?

#### Motivation

- Why Talk About Printing?
- Digital
   Printing/Fine Art
   Printing
- · Choosing a Printer

#### Color Basics

- · What is Color?
- Color Profiles
- Color Management in Photoshop and Lightroom
- Soft Proofing

#### Preparation

- Tone & Color
- Sharpening & Noise Reduction
- Sizing & Output Resolution

#### Printing

- · Print Driver
- Printing Dialogs
- Printing Workflow
- · Wrap Up

#### Where Can I Learn More?

Fine-Art Digital Photographic Printing Workshop Hands-On with Stephen Johnson

WITH STEPHEN JOHNSON

Great Teaching

Real World Experience

Individualized Instruction

Four Days of Hands-On Printing Instruction

Students come in from all across the country for this class....

THE FINE ART PRINTING WORKSHOP

#### STEPHEN JOHNSON • PHOTOGRAPHER WORKSH

Fine-Art Digital Printing Workshop Hands-On

Register by phone 650 355-7507 Overnight Accommodations

Workshop Testimonials Stephen Johnson Bio

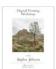

Workshop Brochure

Stephen Johnson photographic edu with exceptional t and dedication. H talents as a teacl no less than his s as a master printe

Anyone wishing to become a better themselves could better than to atte one of Steve's Fir Printing Workshc

> -Michael Reic The Lur Land

· 21 inch Eizo LCD display

· Mac Intel Duo Core computer • 10 13x19 Epson printers

With our Digital Mac Photo Lab

each station has it's own:

· 10 Spectrophotometers for Printer Profiling

· Monitor Calibrator for each system

· Network Connection to large-format printers

• 5000K-6500K Print Viewing lights at each workstation

- · Digital Printing Technologies
- Monitor Calibration

The Fine Art of Digital Printing Workshop

April 22-26, 2013 Brooks Institute, Santa Barbara, CA

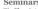

The Fine Art of Digital Printing Seminar is coming to a city near you. This 6 hour program is hosted by local ASMP chapters. The seminars are free to ASMP members.

You could win one of these great giveaways - Adobe Photoshop CS6 & Lightroom 4,

2/8/2014 The Fine Art of Digital Printing Workshops, Seminars, DVDs - Caponigro, Holbert, Nash Editions, Brooks Institute of PhotographyThe Fine Art of Digital ...

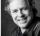

OnOne Plug In Suite, NIK software, X-Rite Color Passport. Explore our DVD to preview our content.

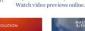

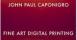

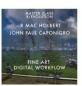

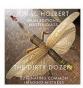

Made possible in part by

**EPSON** 

#### Looking for the ultimate digital printmaking workshop?

This premiere workshop is the chance of a lifetime. Learn from two master digital print makers at the same time, fresh off their highly successful tour in the Epson Print Academy, in The Fine Art of Digital Printing. The workshops will be held in the state-of-the-art labs of today's premier photographic educational institutions.

This workshop will expose you to a world of possibilities

The workshop translates photographic language and practices from traditional to digital and exposes you to a world of new possibilities.. You'll see, use, and evaluate the latest Epson printers, ink, papers, and profiles. An integrated approach to using Adobe products Photoshop, Camera Raw, Bridge, and Lightroom will all be detailed and practiced. By the end of the week you will have mastered a fine art workflow, understand how it differs from others, and learn a variety of techniques

and tools that will help improve and refine both your digital files and prints. You'll leave with finished prints and the knowledge you need to get the results you're looking for when you return home. You'll also leave with a vastly expanded set of possibilities for making images.

#### Topics include...

- · Color managed workflow from input to output
- · Adobe Bridge, Camera RAW, Lightroom, Photoshop
- · RAW conversions
- · Sophisticated color adjustment strategies
- · Black and white conversions and toning solutions · Local correction and masking
- · Sharpening
- · Resampling

- · Noise reduction
- · RIPs and printer drivers
- · Printer maintenance and fine tuning
- · Essential printing tests
- · Substrate surveys
- · Print handling and storage
- · Fine art printing techniques

You'll also get reviews of your work from both John Paul and Mac.

http://thefineartofdigitalprinting.com/

#### For more

#### Register now!

> Workshop Registration > Waiting List

Space fills fast! If a workshop is full, sign up for the wait list for priority status

For inquiries... Email

#### Phone 207-354-0578

Sign up for Insights free to receive advance notice of the next event.

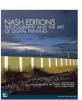

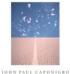

johnpaulcaponigro.com JP & Mac-Artist's on Art Epson Professional Imaging brooks.edu santabarbaraca.com

This workshop is right for you if you want to master digital printmaking and take your digital imaging skills to the next level. This workshop has a strong photographic perspective but is applicable to all types of artists who want to reproduce their work in digital media. Intermediate skill levels with Photoshop are required.

#### Enrollment

http://www.siphoto.com/print\_wkspHO\_frameset.html 1/2 1/2